## **AKASO**

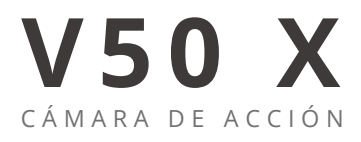

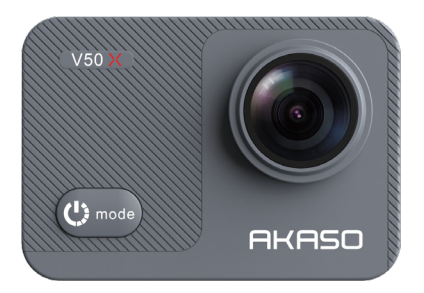

## MANUAL DE USUARIO

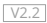

<span id="page-1-0"></span>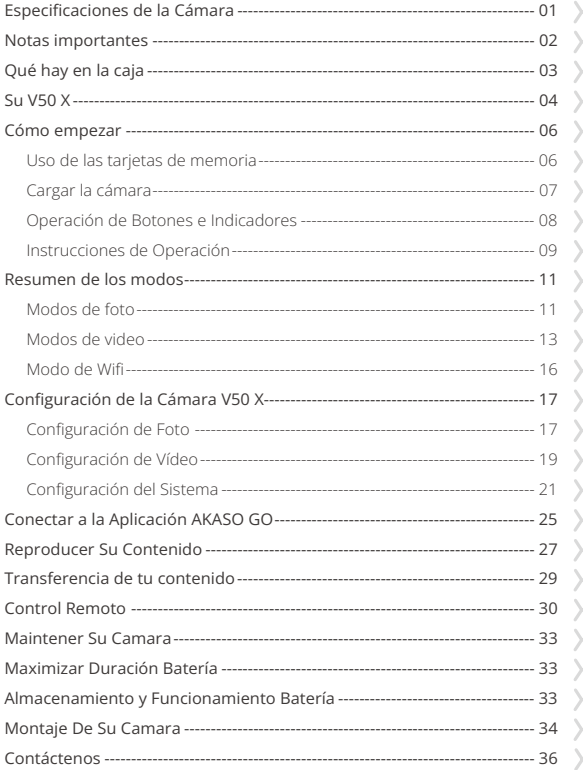

## <span id="page-2-0"></span>**Especificaciones de la Cámara**

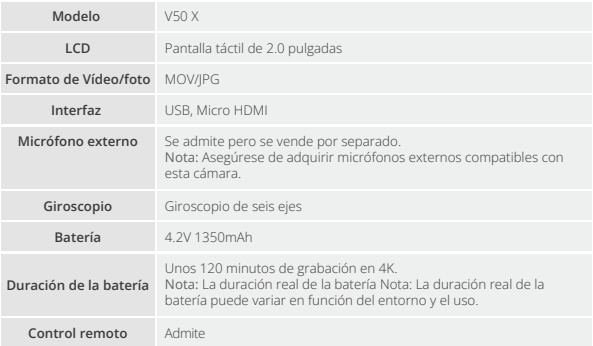

## <span id="page-3-0"></span>**Notas importantes**

¡Felicitaciones por tu nueva cámara de acción AKASO V50 X!

Debes estar emocionado/a por usar tu nueva cámara, pero te recomendamos que dediques algo de tiempo a familiarizarte con este manual primero para sacar el máximo provecho de las funciones de la cámara.

- 1. Esta cámara es un producto delicado. Por favor, protégela de caídas o golpes que puedan dañarla seriamente.
- 2. Por favor, mantén esta cámara alejada de máquinas o objetos con campos magnéticos fuertes o una alta potencia, como motores o imanes.
- 3. Asegúrate de que la cámara funcione a la temperatura adecuada. No la expongas a áreas de temperaturas extremadamente altas o bajas durante un período prolongado de tiempo, ya que esto acortaría su vida útil.
- 4. Asegúrate de fijar correctamente la cámara de acción en la carcasa impermeable antes de sumergirla, para evitar filtraciones de agua que puedan causar un mal funcionamiento.
- 5. No cargues la batería durante un período prolongado de tiempo. Mantenla fuera del alcance de niños y mascotas para evitar cualquier incidente.
- 6. Si no vas a usar la cámara durante un período prolongado de tiempo, retira la batería.
- 7. Almacena esta cámara lejos de metales afilados y compartimentos húmedos.

Consejo útil: Si su cámara no funciona correctamente o cuando usted tiene problemas de calidad de la foto o del vídeo, consulte la sección de solución de problemas o preguntas frecuentes. También puede enviar un correo electrónico a nuestra dirección de correo electrónico oficial: cs@akasotech.com para comunicarse con nuestro personal de soporte.

## <span id="page-4-0"></span>**Qué hay en la caja**

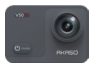

AKASO V50 X  $\times 1$ 

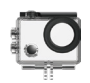

Carcasa Impermeable x 1

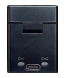

Cargador  $\overline{x}$  1

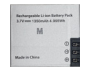

Batería  $x<sub>2</sub>$ 

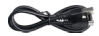

Cable USB x 1

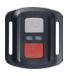

Control Remoto x 1

La muñequera de Control Remoto x 1

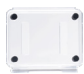

Puerta Trasera Protectora x 1

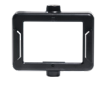

Clip 1 x 1

x 1

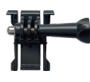

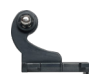

Hebilla de Montaje Montaje J-Gancho x 1 x 1

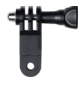

Montaje F x 1

Correas Sujetadoras x 4

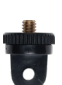

Montaje E x 1

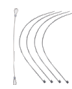

Ataduras x 5

Montaje A x 1

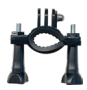

Montaje H x 1

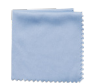

Paño Para Lente x 1

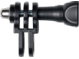

Montaje C x 1

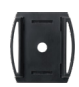

Soporte Para Casco x 2

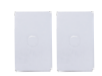

Cinta Adhesiva Doble Cara x 2

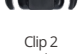

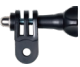

Montaje D x 1

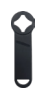

Llave Inglesa x 1

| V50 | x                 |  |
|-----|-------------------|--|
|     |                   |  |
|     | <b>COMPO</b><br>v |  |

Guía de Inicio Rápid[o x 1](#page-1-0)

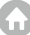

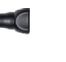

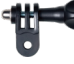

## <span id="page-5-0"></span>**Su V50 X**

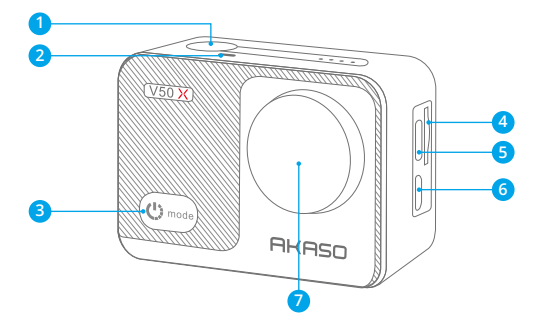

- **Botón de Obturador/de Selección**
- 2 Indicatora
- **Botón de Encendido/de Modo**
- **Ranura Para Tarjeta de Memoria**
- **Puerto USB / Puerto Mic externo**
- Puerto Micro HDMI
- **Lentes**

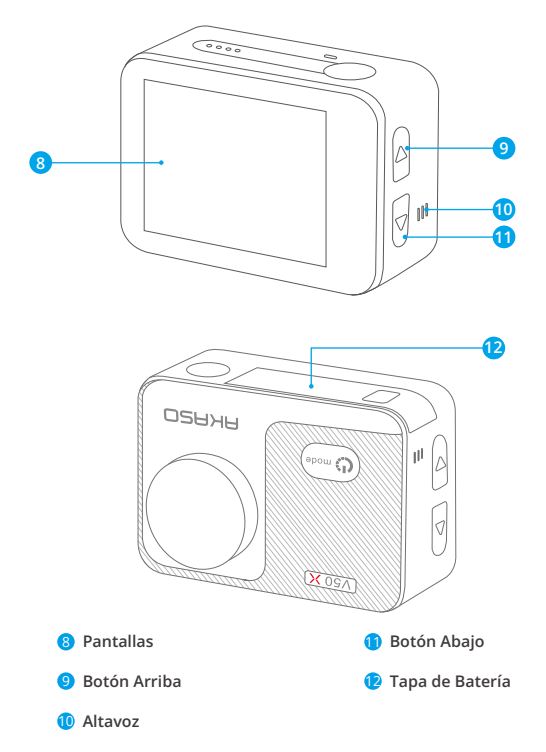

**Nota:** La cámara no graba el sonido cuando está en la carcasa impermeable.

## <span id="page-7-0"></span>**Cómo empezar**

Bienvenido a tu cámara de acción AKASO V50 X. Para capturar vídeos y fotos, necesitará una tarjeta de memoria (se vende por separado).

### **Uso de las tarjetas de memoria**

Utilice una tarjeta de memoria que cumpla con los siguientes requisitos:

- $+12$
- Capacidad máxima de hasta 64 GB

Atención:

- 1. Por favor, formatea la tarjeta de memoria en esta cámara antes de usarla para una mejor compatibilidad.
- 2. Las tarjetas de memoria con capacidad superior a la máxima especificada pueden causar problemas como falta de reconocimiento o incluso mal funcionamiento de la cámara, como falta de respuesta o fallos de firmware.
- 3. Para mantener en buen estado tu tarjeta de memoria, reformátala regularmente para un rendimiento óptimo. Recuerda que al reformatear se borran todos los datos, así que transfiere tus fotos y videos antes de reformatearla. Con FAT32, la tarjeta dejará de grabar y creará un nuevo archivo si el tamaño del archivo de grabación alcanza 4GB.

#### **Formateando la tarjeta de memoria**

- 1. Enciende la cámara.
- 2. Toca el icono de Configuración en la esquina inferior derecha para ingresar a la pantalla de configuración de la cámara.
- 3. Toca el icono de Configuración en la pantalla, luego desplázate hacia abajo para encontrar la opción "Formato de tarjeta" y tócala.
- 4. Selecciona la opción "Confirmar" para completar el proceso de formateo.

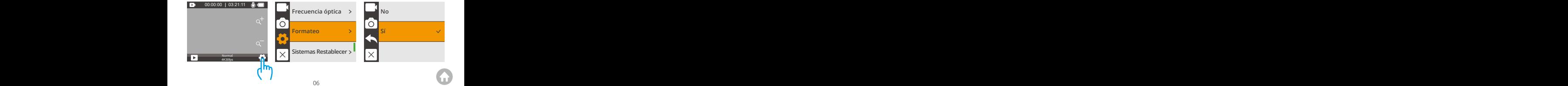

#### <span id="page-8-0"></span>**Instalando la tarjeta de memoria**

Para instalar la tarjeta de memoria, primero presiona la tapa de la batería para revelar la ranura de la tarjeta de memoria, inserta la tarjeta de memoria en la orientación indicada y luego presiónala hacia abajo hasta que escuches un sonido que indique que está insertada. Para quitar la tarjeta, presiónala nuevamente hacia abajo y la tarjeta de memoria se soltará y hará otro sonido.

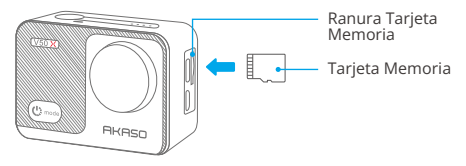

#### Notas:

- 1. Asegúrate de apagar la cámara antes de instalarla o desmontarla.
- 2. Inserta la tarjeta en la ranura correspondiente con la orientación correcta.
- 3. Evita usar la tarjeta en áreas con corrientes fuertes o campos magnéticos.
- 4. Evita que la tarjeta entre en contacto con objetos metálicos y no utilices herramientas metálicas que puedan apretarla, doblarla o caerse.
- 5. Almacena la tarjeta en lugares secos, alejada de sustancias corrosivas.
- 6. Siempre asegúrate de no introducir objetos extraños en la ranura de la tarjeta.

### **Cargar la cámara**

Te recomendamos cargar completamente la cámara antes de usarla por primera vez. Para cargar la cámara, inserta la batería en la ranura de la batería de la cámara, conecta la cámara a un adaptador USB o a una computadora mediante el cable USB. Una vez que esté completamente cargada, desconecta el cable y asegúrate de cerrar correctamente la tapa de la batería. También puedes cargar la batería por separado. Para ello, insértala en el cargador de batería y luego conecta el cargador a un enchufe USB utilizando el cable USB.

<span id="page-9-0"></span>

Nota: Cargar el dispositivo utilizando un puerto USB de una computadora puede tardar más tiempo que utilizando un adaptador de corriente, ya que la salida de los puertos USB suele ser más baja. Tomará aproximadamente tres horas cargar por completo la batería, así que por favor ten paciencia. Una vez que la batería esté completamente cargada, puede durar aproximadamente 120 minutos de grabación de video en 4K. Sin embargo, es importante no sobrecargar la batería, así que por favor desconecta el dispositivo de la fuente de alimentación una vez que esté completamente cargada.

### **Operación de Botones e Indicadores**

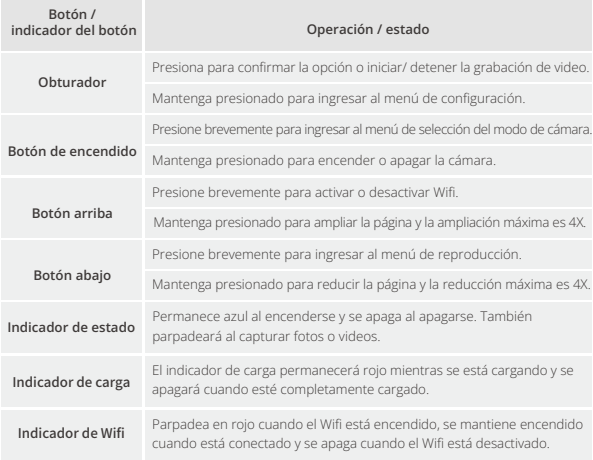

### <span id="page-10-0"></span>**Instrucciones de Operación**

#### **Encendido y apagado**

Para encender la cámara, mantén presionado el botón de Encendido durante 3 segundos. Escucharás un pitido y verás que se enciende el indicador de estado. Una vez que aparezca información en la pantalla, sabrás que tu cámara está encendida.

Para apagar la cámara, mantén presionado el botón de Encendido durante 3 segundos. Escucharás un pitido y el indicador de estado se apagará.

#### **Activar o desactivar el Wifi**

Para activar el Wifi, primero enciende tu cámara, luego presiona el botón Arriba o toca el icono de Wifi en el menú de modos. La cámara ingresará al modo Wifi y mostrará información del Wifi en segundos.Para desactivar el Wifi, simplemente presiona nuevamente el botón Arriba o toca el icono "X" en la pantalla de Wifi.

#### **Cambio de modos de captura**

Para cambiar los modos de captura, primero toca el icono de modo en la parte inferior de la pantalla o presiona el botón de Encendido para ingresar al menú de modos. Luego, toca la opción "Video" o "Foto" para acceder al menú de modo de video o foto. Podrás seleccionar el modo de video o foto deseado entre las opciones disponibles.

En el menú de modos, también puedes presionar el botón Arriba o Abajo seguido del botón de Disparo para seleccionar el modo que deseas.

Consejo: Para salir del menú de modo, toca el icono "X" en la esquina superior derecha o presiona el botón de subir.

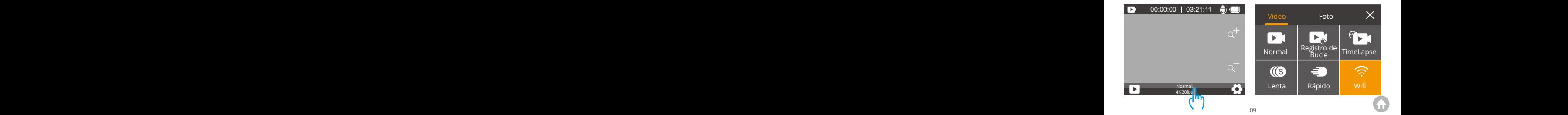

#### **Acercar o alejar**

En la pantalla de vista previa, mantén presionado el botón de subir o bajar, o toca el ícono "+" o "-" para ajustar el nivel de zoom. La cámara de acción V50 X admite hasta 4X de zoom.

#### **Acceder a la pantalla de configuración**

En la pantalla de vista previa, mantén presionado el botón de Disparo o toca el ícono de Configuración en la esquina inferior derecha para acceder a la pantalla de configuración. Luego, podrás configurar la foto, el video y los ajustes del sistema.

#### **Uso del botón de disparo**

En el modo Foto o Video, presiona el botón de Disparo para capturar fotos o comenzar la grabación de video. Para detener la grabación en el modo de Video, presiona nuevamente el botón de Disparo.

#### **Acceder a la pantalla de reproducción**

En la pantalla de vista previa, presiona el botón Abajo o toca el ícono de Reproducción en la esquina inferior izquierda para ingresar a la pantalla de reproducción. Podrás acceder a los videos o fotos para reproducirlos o eliminar archivos. Para salir de la pantalla de reproducción, simplemente toca el ícono "X" en la esquina superior derecha.

## <span id="page-12-0"></span>**Resumen de los modos**

Esta cámara tiene 10 modos: Soltero, Ráfaga, Foto TimeLapse, Tiempo, Larga Exposición, Vídeo, Registro de bucle, Vídeo TimeLapse, Lenta y Rápido.

### **Modos de foto**

#### **Modo de Soltero**

En este modo, presiona el botón de disparo para tomar una foto. El indicador luminoso de trabajo parpadeará.

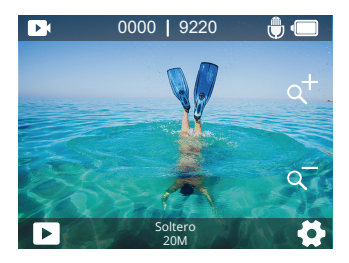

#### **Modo de Foto en Ráfaga**

En este modo, al presionar el botón de disparo, la cámara capturará continuamente fotos a la velocidad de disparo establecida. Este modo es ideal para capturar escenas en movimiento rápido.

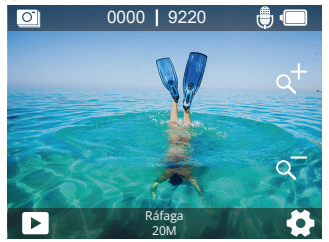

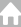

#### **Modo de Foto Timelapse**

En este modo, al presionar el botón de disparo, la cámara tomará una serie de fotos con el intervalo establecido. Este modo es adecuado para tomar fotos en escenas cambiantes.

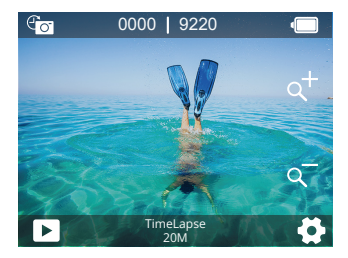

#### **Modo de Larga Exposición**

En este modo, al presionar el botón de disparo, la cámara seguirá tomando fotos hasta que finalice el tiempo de exposición. Este modo es adecuado para usar en escenas oscuras, claras y acuáticas.

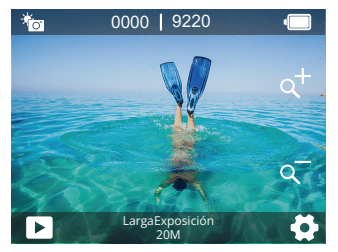

#### <span id="page-14-0"></span>**Modo de Tiempo**

En este modo, la cámara toma fotos con el intervalo establecido, lo que proporciona un retraso entre presionar el disparador y el disparo real. Se utiliza comúnmente para que los fotógrafos se tomen una foto a sí mismos.

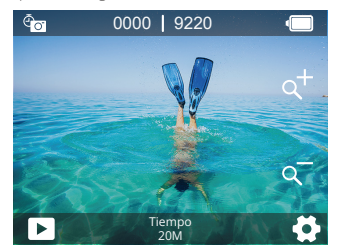

### **Modos de video**

#### **Vídeo**

La cámara está en modo de video de forma predeterminada cuando se enciende. En este modo, al presionar el botón de disparo, la cámara grabará video con la resolución y velocidad de cuadros establecidas. Puedes mantener presionado el botón Arriba o Abajo, o presionar el ícono "+" / "-" para ajustar el nivel de zoom. La cámara admite un zoom de hasta 4X.

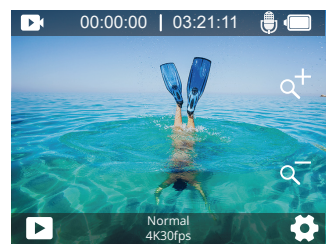

#### **Modo de Registro de Bucle**

En este modo, al presionar el botón de disparo, la cámara grabará videos de duración específica. Cuando la tarjeta de memoria esté llena, los archivos antiguos se sobrescribirán con los nuevos.

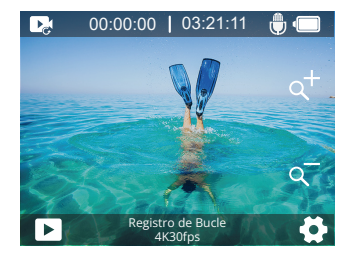

#### **Modo de Vídeo TimeLapse**

En este modo, al presionar el botón de disparo, la cámara capturará una secuencia de fotogramas de video a intervalos establecidos para condensar eventos largos en videos más cortos.

Nota: Los videos de Lapsos de Tiempo se capturan sin audio.

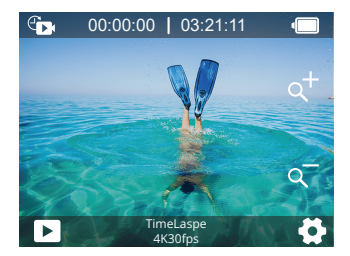

#### **Modo de Lenta**

En este modo, al presionar el botón de disparo, la cámara grabará videos a la resolución y velocidad de cámara lenta establecidas. Sin embargo, las imágenes de video se guardarán a una velocidad de reproducción de 30 cuadros por segundo (fps). Como resultado, cuando se reproduzca el video, parecerá estar ralentizado, creando un efecto visual cautivador.

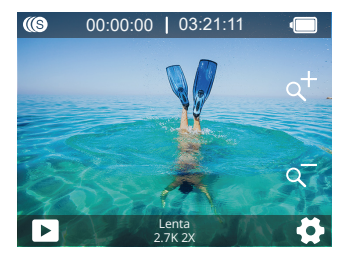

#### **Modo de Rápido**

En este modo, al presionar el botón de disparo, la cámara capturará videos rápidos, suaves y estables que parecerán moverse más rápido que en tiempo real, lo que lo hace ideal para escenas de movimiento rápido.

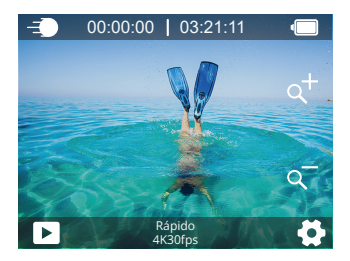

### <span id="page-17-0"></span>**Modo de Wifi**

La función Wifi de la cámara permite conectarla a la aplicación AKASO GO para previsualizar o transferir archivos. Cuando la cámara está en modo Wifi, conecta tu cámara a la aplicación AKASO GO. Para salir del modo Wifi, toca el ícono "X" en la pantalla de Wifi.

Nota: La cámara no se puede operar cuando está en modo Wifi.

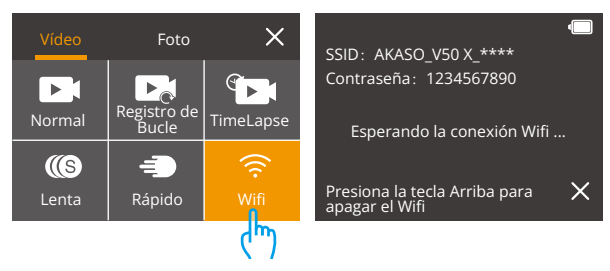

Para más detalles sobre la conexión de la aplicación, consulte la sección Conexión a la aplicación AKASO GO a partir de la pági[na 25.](#page-26-0)

# <span id="page-18-0"></span>**Configuración de la Cámara V50 X**

### **Configuración de Foto**

#### **1. Resolución**

20MP/12M/8M/5M/3M (Configuración predeterminada: 20MP)

Esta cámara es capaz de capturar fotos de 20MP, donde una mayor resolución ofrece mayor claridad y detalle debido al aumento en el número de píxeles. Sin embargo, una foto con mayor resolución también resultará en un tamaño de archivo más grande.

#### **2. Formato de Salida**

JPEG/JPEG+DNG (Configuración predeterminada: JPEG)

Esta configuración te permite elegir el formato de imagen que deseas.

#### **3. Temporizador de Retard**

1s/ 3s / 5s / 10s / 30s (Configuración predeterminada: 3s)

Esta opción te permite especificar la duración de la cuenta regresiva antes de que la cámara tome una foto. La cámara iniciará el temporizador al presionar el botón del obturador y tomará automáticamente una foto una vez que la cuenta regresiva concluya.

Nota: El Temporizador de Retard sólo funciona en el modo de autodisparo.

#### **4. Timelapse Intervalo**

3 Segundos / 5 Segundos / 10 Segundos / 30 Segundos / 1 Minuto (Configuración predeterminada: 3 Segundos)

Esta opción te permite especificar la frecuencia a la cual se capturan y compilan las fotos en el modo de Lapso de tiempo. La cámara tomará una serie de fotos con el intervalo establecido.

Nota: La Timelapse Intervalo sólo funciona en el modo de Timel apse photo.

#### **5. Disparo Continuo**

3 Disparos/ 5 Disparos/ 10 Disparos (Configuración predeterminada: 3 Disparos)

Esta opción establece el número de fotos que se tomarán en modo Ráfaga. Es perfecto para capturar actividades en movimiento rápido.

Nota: Scatto Continuo funziona solo in modalità Scoppio.

#### **6. Larga Exposición**

1 Segundo / 2 Segundos / 5 Segundos / 8 Segundos / 30 Segundos / 60 Segundos (Configuración predeterminada: 1 Segundo)

En este modo, cuando presionas el botón del obturador, la cámara seguirá tomando fotos hasta que finalice el tiempo de exposición. Este modo es adecuado para usar en escenas oscuras, luminosas o acuáticas.

#### **7. Valor De exposición**

-2/-1,7/-1,3/-1,0/-0,7/-0,3/0/0,3/0,7/1,0/1,3/1,7/2 (Configuración predeterminada: 0)

Se usa para configurar el valor de exposición. Cuanto mayor sea el valor, mayor será la cantidad de luz que llega al sensor. La cámara determina de forma predeterminada la exposición adecuada en función de la imagen. Sin embargo, cuando la cámara determina el valor de exposición, usted puede usar esta opción para seleccionar el área que la cámara enfoque primero. Esta opción es particularmente útil cuando se toman Fotos en áreas importantes que pueden estar sobreexpuestas o subexpuestas.

#### **8. ISO**

Automático / 100 / 200 / 400 / 600 / 800 / 1600 / 3200 (Configuración predeterminada: Automático)

Es opción se usa para configurar la sensibilidad ISO. Cuanto mayor sea el valor, mayor será la sensibilidad ISO La sensibilidad ISO determina la sensibilidad a la luz de la cámara, y permite equilibrar el brillo y el ruido de la imagen resultante. El ruido de la imagen se refiere a la granularidad de la imagen. En entornos con poca luz, un valor mayor de ISO puede mejorar el brillo de la imagen, pero también hace que la imagen tenga ruido. Un valor menor de ISO genera un efecto adverso.

#### **9. Medida**

Centrar /Multi/Lugar (Configuración predeterminada: Multi)

Esta opción te permite establecer el modo de medición según diferentes escenas. Puedes seleccionar el modo de medición deseado según la escena.

#### **10. Foto Calidad**

Alta / Media / Baja (Configuración predeterminada: Alta)

Esta opción se usa para seleccionar el nivel de detalle de la foto capturada.

## <span id="page-20-0"></span>**Configuración de Vídeo**

#### **1. Tamando Del Video**

4K 30fps/2,7k 30fps/2,7k 60fps/2k 30fps/1080p 60fps/1080p 30fps/720p 120fps /720p 60fps/720p 30fps (Configuración predeterminada: 4K30fps)

Esta cámara puede grabar videos hasta 4K30fps, donde una mayor resolución ofrece mayor claridad y detalle debido al aumento en el número de píxeles. Sin embargo, un video con mayor resolución también resultará en un tamaño de archivo más grande.

Nota: Cuando se utiliza en un entorno normal, la cámara se calentará y consumirá más energía a alta resolución o alta velocidad de fotogramas.

#### **2. Anti Vibración**

Cerrado/Abierto (Configuración predeterminada: Cerrado)

La estabilización de imagen reduce hábilmente el movimiento del objetivo, ofreciendo una calidad de video suave e impecable. Esto es ideal para capturar escenas que involucran actividades como montar, patinar y uso portátil.

Nota: La estabilización de imagen no funciona junto con la Calibración de distorsión. Por lo tanto, se desactivará cuando la Estabilización de imagen esté activada, y viceversa.

#### **3. Tiempo de Grabación en Bucle**

1 Minuto / 3 Minutos / 5 Minutos (Configuración predeterminada: 1 Minuto)

Esta opción te permite establecer la duración de los videos capturados en modo de Grabación en bucle. Por ejemplo, si configuras el tiempo de grabación en bucle en "3 Min", la cámara guardará videos cada 3 minutos. Cuando la memoria esté llena, los nuevos archivos de video sobrescribirán los antiguos para garantizar una grabación continua.

Nota: El Tiempo de Grabación en Bucle sólo funciona en el modo de Registro de Bucle.

#### **4. Timelapse Intervalo**

1 Segundo / 3 Segundos / 5 Segundos / 10 Segundos / 30 Segundos / 1 Minuto (Configuración predeterminada: 1 Segundos)

Esta opción te permite especificar la frecuencia a la cual se capturan y compil[ans](#page-1-0)  las imágenes de video. La cámara capturará una serie de videos con el intervalo

establecido, lo cual es ideal para tomar fotos en entornos dinámicos o cambiantes, como nubes, estrellas, atardeceres, etc.

Nota: El Timelanse Intervalo sólo funciona en el modo de Vídeo de Timel anse.

#### **5. Cámara Lenta**

2,7K 2X/1080P 2X/720P 4X /720P 2X(Configuración predeterminada: 2,7K 2X)

Puedes elegir la resolución y el nivel de zoom antes de grabar videos a cámara lenta. Cuando se habilita la cámara lenta, la cámara puede grabar videos a una velocidad de cuadros más alta y luego reproducirlos a una velocidad reducida, generalmente 30 cuadros por segundo, lo que produce un efecto más suave y dramático.

Nota: No puedes activar el opción de cámara lenta y la estabilización de imagen al mismo tiempo. Esta opción solo funciona en el modo de Video a cámara lenta.

#### **6. Acción Rápida**

2 Veces/4 Veces/6 Veces/10 Veces/15 Veces(Configuración predeterminada: 2 Veces) Esta opción permite establecer la velocidad a la que se acelera el vídeo. Nota: Acción Rápida sólo funciona en el modo Rápida.

#### **7. Micrófono**

Incorporado / Externo (Configuración predeterminada: Incorporado ) Tienes la opción de seleccionar un micrófono integrado o uno externo.

#### **8. Grabando**

Corrado/Abeierto (Configuración predeterminada: Abeierto) Puede elegir grabar un vídeo con o sin audio. Con la grabación de audio desactivada, la cámara grabará vídeos sin audio.

#### **9. Valor de Exposición**

-2/-1,7/-1,3/-1,0/-0,7/-0,3/0/0,3/0,7/1,0/1,3/1,7/2 (Configuración predeterminada: 0)

Se usa para configurar el valor de exposición. Cuanto mayor sea el valor, mayor será la cantidad de luz que llega al sensor. La cámara determina de forma predeterminada la exposición adecuada en función de la imagen. Sin embargo, cuando la cámara determina el valor de exposición, usted puede usar esta opción para seleccionar el área que la cámara enfoque primero. Esta opción es particularmente útil cuando se toman Fotos en áreas importantes que pueden estar sobreexpuestas o subexpuestas.

#### <span id="page-22-0"></span>**10. Medida**

Centrar/ Multi/ Lugar Configuración predeterminada: Multi)

Esta opción te permite establecer el modo de medición según diferentes escenas. Puedes seleccionar el modo de medición deseado según la escena.

### **Configuración del Sistema**

#### **1. Configuración Sonido**

Obturador: Cerrado/Abierto

Arranque: Cerrado/Abierto

Tono Clave: Cerrado/Abierto

El usuario puede ajustar el volumen de sonido de la cámara, activar o desactivar los sonidos del obturador, del encendido o del botón.

#### **2. Corrección Distorsión**

Abierto/Cerrado (Configuración predeterminada: Cerrado)

Esta configuración corrige el efecto de ojo de pez que puede ocurrir en las tomas de gran angular, resultando en imágenes libres de distorsiones.

Nota: La Calibración de Distorsión no funciona junto con la Estabilización de Imagen. Por lo tanto, se desactivará cuando la Estabilización de Imagen esté activada y viceversa.

### **3. Ángulo**

Súper ancho/Amplio/Medio/Estrecho (Configuración predeterminada: Súper ancho)

Esta opción se usa para seleccionar el campo de visión. Esta función no se puede usar con la función de zoom digital al mismo tiempo.

#### **4. Balance De Blancos**

Automáticamente/Incandescente/Fluorescente/luzDelSolr /Nublado

El balance de blancos captura los objetos en las fotos con una representación precisa del color en diversas condiciones de iluminación ajustando el balance de blancos, lo que lo hace adecuado para su uso tanto en entornos cálidos como fríos.os. Esta función tiene el mejor efecto cuando la cámara se usa con luz cálida y fría.

Nota: Para configurar el balance de blancos, recuerda configurar el color en "Natural".

#### **5. Color**

Natural/Blanco y Negro/Sepia (Configuración predeterminada: Natural) Puede elegir cualquiera de ellos para obtener el efecto deseado. Nota: Para ajustar el Color, recuerde ajustar el Balance de blancos en "Auto".

#### **6. Nitidez**

Alta/Media/Baja (Configuración predeterminada: Media)

Este ajuste regula la nitidez de los elementos de tu escena para capturar pequeños detalles, mejorando así la calidad global de la imagen o el video.

### **7. Modo De Buceo**

Abierto/Cerrado (Configuración predeterminada: Cerrado)

El Modo de Buceo puede compensar la falta de luz roja en escenas submarinas. El Modo de Buceo está diseñado para ser utilizado en aguas tropicales y azules, optimizado para su uso entre 10 y 80 pies de profundidad.

### **8. WDR**

Cerrado/Abierto (Configuración predeterminada: Cerrado)

El rango dinámico amplio (WDR) retiene un mayor nivel de detalle tanto en áreas oscuras como brillantes de una imagen, especialmente en escenas de alto contraste. El resultado es que una foto se expone correctamente en los dos extremos. El WDR es ideal para usar en escenas de alto contraste.

### **9. Modo Al Revés**

Cerrado/Abierto (Configuración predeterminada: Cerrado)

Esta configuración determina la orientación de la imagen en videos o fotos, evitando que la cámara grabe videos con imágenes al revés.

Nota: La interfaz de usuario estará al revés cuando se habilite esta opción.

### **10. Modo de Conducción**

Cerrado/Abierto (Configuración predeterminada: Cerrado)

En este modo, la cámara grabará vídeo automáticamente y guardará el archivo de vídeo cuando la conectes al encendedor de cigarrillos, y enciendas el motor de tu coche.

#### **11. Apagado Automático**

Cerrado/1Minuto /3 Minutos /5 Minutos /10 Minutos (Configuración predeterminada: 3 Minutos)

Esta opción se usa para seleccionar el tiempo de apagado automático. Si no se utiliza durante un tiempo determinado, la cámara se apagará automáticamente para ahorrar energía.

#### **12. Protectión de Pantalla**

Cerrado/ 30 Segundos/ 1 Minuto / 3 Minutos (Configuración predeterminada: 30 Segundos)

Esta opción se usa para seleccionar el tiempo de salvapantallas. Si la cámara no se utiliza durante un tiempo determinado, la pantalla se apagará automáticamente para ahorrar energía. Presiona cualquier botón de la cámara para encender la pantalla.

#### **13. Idioma**

English/Français/ Español/ Deutsch /Italiano/ 日本語 /Português/한국인/ 简体中文 / 繁体中文 (Idioma predeterminado: English)

#### **14. Fecha y Hora**

Configuración predeterminada: MM/DD/AA.

Puedes configurar manualmente la fecha y la hora de tu cámara.

Consejo: La fecha y la hora de la cámara se sincronizarán con las del teléfono una vez que esté conectada a la aplicación AKASO GO.

#### **15. Sello De Fecha**

Cerrado/La fecha/ Fecha y hora/ (Configuración predeterminada: Fecha y hora)

Si el usuario selecciona la opción de fecha y hora, se agrega una marca de agua de fecha y hora a las fotos y vídeos capturados por la cámara.

#### **16. Frecuencia óptica**

50 Hz / 60 Hz (Configuración predeterminada: 60 Hz)

La frecuencia de energía también se conoce como frecuencia de línea o frecuencia de red; es la frecuencia de la corriente alterna (CA) que se utiliza en la mayoría de los sistemas eléctricos alrededor del mundo. Si vives en el área noreste, por favor establece la frecuencia de energía en 60 Hz, lo que significa que la corriente cambia de dirección 60 veces por segundo. Si vives fuera de esta área, ajústala a 50 Hz.

#### **17. Formateo**

No / Sí

Para mantener la tarjeta de memoria en buenas condiciones, formatee la tarjeta de memoria periódicamente. El formateo repetido eliminará todo el contenido de la tarjeta de memoria, por eso, exporte dicho contenido antes del formateo.

#### **18. Sistemas Restablecer**

No/Sí

Esta opción se usa para restaurar los ajustes de la cámara a los valores predeterminados.

#### **19. Acerca de**

Marca: AKASO Modelo: V50 X

Versión: SN-AX-\*\*-\*\*-\*\*

Puede ver la información del modelo y la versión de esta cámara.

## <span id="page-26-0"></span>**ES**

## **Conectar a la Aplicación AKASO GO**

Para conectar tu cámara a la aplicación AKASO GO, por favor descarga primero esta aplicación desde la App Store o Google Play en tu smartphone. Cuando tu cámara esté conectada a la aplicación AKASO GO, podrás controlarla para capturar imágenes o cambiar su configuración utilizando tu teléfono. También podrás previsualizar en tiempo real, reproducir, descargar, editar y compartir videos a través de esta aplicación. Por favor, sigue las instrucciones a continuación para conectar tu cámara a la aplicación AKASO GO.

1. Enciende la cámara, luego presiona el botón "Arriba" o toca el ícono de Wifi en el menú de modos para activar el Wifi. El nombre de la red Wifi y la contraseña se mostrarán en la pantalla de la cámara en 3 segundos.

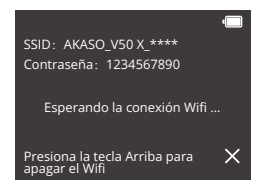

2. Activa el Wifi de tu teléfono para ingresar a la página de configuración deWifi, busca el nombre de red (SSID) Wifi en la lista y tócalo, luego ingresa la contraseña 1234567890 para conectarte.

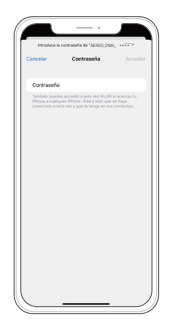

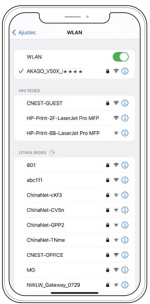

3. Abra la aplicación AKASO GO, toque "Dispositivo" → "Añadir dispositivo", elija "V50X".

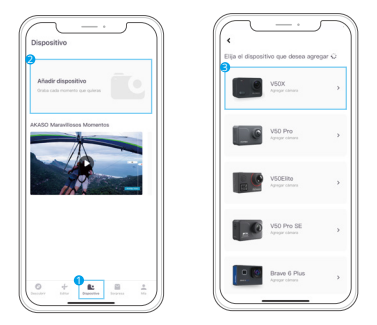

4. Marca "La operación anterior ha sido confirmada", y haga clic en "Vista previa en vivo", su cámara se conectará con la aplicación AKASO GO.

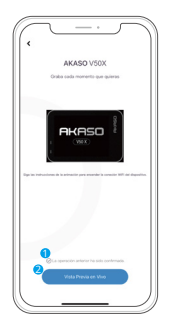

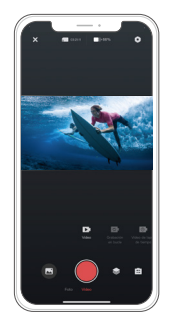

## <span id="page-28-0"></span>**Reproducer Su Contenido**

Puedes reproducir tu contenido en la cámara, tu computadora, TV o smartphone. Para reproducir tus videos y fotos en una computadora, debes transferir estos archivos primero. La transferencia de archivos también libera espacio en la memoria para nuevos contenidos. Con este método, la resolución de reproducción depende de la resolución del dispositivo y su capacidad para reproducir esa resolución.

Nota: Para reproducir sus videos y fotos en una computadora, primero debe transferir estos archivos a una computadora. La transferencia también libera espacio en su tarjeta de memoria para contenido nuevo.

#### **Reproducir y Eliminar Archivos en V50 X**

En la pantalla de previsualización, presiona el botón "Abajo" o toca el ícono de Reproducción en la esquina inferior izquierda para ingresar a la pantalla de reproducción.

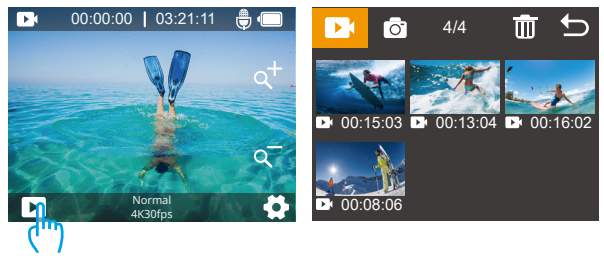

**Para reproducir archivos:** Pulse el icono Vídeo o Foto para acceder al conjunto de vídeos o fotos. Seleccione el vídeo o la foto que desea reproducir y se reproducirá.

**Eliminación de archivos:** haga clic en el icono de eliminar **in algula el archivo** que desee eliminar y vuelva a hacer clic en el icono de eliminar.

Salir: presione el botón para seleccionar o haga clic en el icono de retorno  $\blacktriangleright$ .

#### **Reproducir y Eliminar Archivos en la Aplicación AKAOSO GO**

- 1. Abra la aplicación AKASO GO, luego conecte a la cámara.
- 2. Toca en el icono de Álbum en la esquina inferior izquierda para ver los videos y fotos.

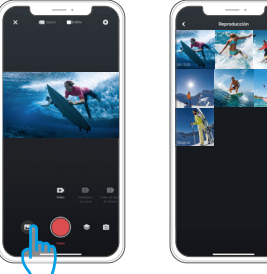

3. Elige el video o foto que deseas reproducir o eliminar, tócalo en pantalla completa y se reproducirá. Si deseas eliminar este archivo, simplemente toca el ícono en la esquina superior derecha, luego selecciona la opción "Eliminar" seguida de la opción "Confirmar". El archivo seleccionado será eliminado.

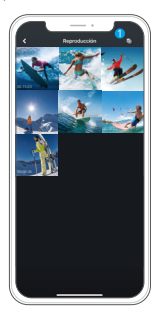

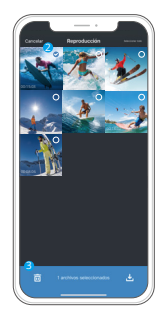

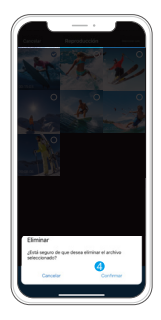

## <span id="page-30-0"></span>**Transferencia de tu contenido**

#### **Transferencia de tu contenido a una computadora**

Puedes transferir tu contenido a una computadora mediante un cable USB o un lector de tarjetas (se vende por separado). Para transferir archivos a tu computadora mediante un cable USB, conecta tu cámara a la computadora usando el cable USB. Cuando se te solicite, selecciona "Almacenamiento USB" como preferencia de conexión. Para transferir archivos a la computadora usando un lector de tarjetas, inserta una tarjeta de memoria en el lector de tarjetas, luego conecta el lector a un puerto USB de tu computadora. Después de una transmisión exitosa, puedes transferir los archivos a tu computadora o eliminar archivos seleccionados usando el Explorador de Archivos.

#### **Descarga de contenidos en un smartphone**

- 1. Abra la aplicación AKASO GO. Conecte la cámara con la aplicación.
- 2. Toca en el icono de Álbum en la esquina inferior izquierda para ver los videos v fotos.

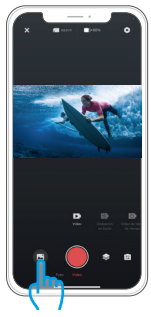

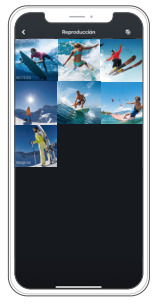

3. Toca el ícono Seleccionar en la esquina superior derecha para seleccionar el video o foto que deseas descargar, luego toca el ícono de Descargar en la esquina inferior derecha. Espera pacientemente hasta que se complete el proceso de descarga. El archivo se guardará correctamente en el álbum d[e](#page-1-0)  fotos de tu teléfono.

<span id="page-31-0"></span>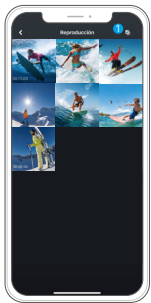

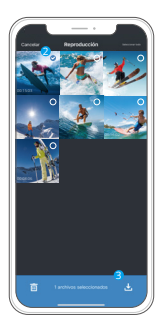

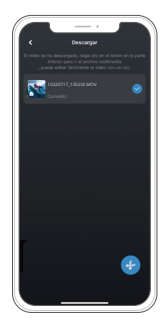

Nota:

- 1. Por favor, no modifiques la configuración de Wifi ni te desconectes de la aplicación durante el proceso de descarga.
- 2. Si no puedes descargar videos o fotos a tu iPhone mediante la aplicación, por favor entra en la página de Configuración de tu teléfono → Privacidad → Fotos, busca "AKASO GO" y selecciona "Todas las Fotos".
- 3. El iPhone no permite descargar videos en calidad 4K o 2.7K mediante la aplicación. Por favor, transfiere estos videos a tu computadora.

## **Control Remoto**

Al encender la cámara, se conectará automáticamente al mando a distancia dentro de una distancia determinada. Puedes controlar la cámara para hacer fotos o grabar vídeos con el mando a distancia.

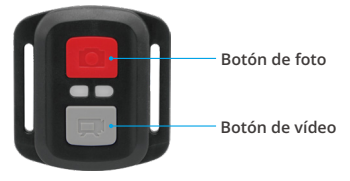

**Solo a prueba de salpicaduras, no impermeable**

#### **Video**

Para grabar un video, primero asegúrate de que la cámara esté en modo de Video.

Para empezar a grabar, simplemente presiona el botón de video gris. La cámara emitirá un pitido y la luz indicadora parpadeará.

Para detener la grabación, simplemente presiona nuevamente el botón de video gris. La cámara emitirá un pitido y la luz indicadora de trabajo se apagará.

#### **Photo**

Para capturar una foto, primero asegúrate de que la cámara esté en modo de Foto, luego presiona el botón de Foto. La cámara emitirá un sonido de obturador indicando la finalización de la toma.

#### **Fotos ráfaga**

Para capturar ráfagas de fotos, primero verifica que la cámara esté en modo de Ráfaga de Fotos, luego presiona el botón de Foto. La cámara emitirá un sonido de obturador indicando la finalización de la toma.

### **Lapso de tiempo**

Para capturar fotos o videos en intervalos de tiempo, primero verifica que la cámara esté en modo de Lapso de Tiempo, luego presiona el botón de Foto o Video. La cámara emitirá un sonido de obturador indicando la finalización de la toma.

### **Reemplazo de Batería CR2032 para Control Remoto V50 X**

Quite los 4 tornillos de la cubierta posterior del control remoto con un destornillador Phillips de 1.8 mm.

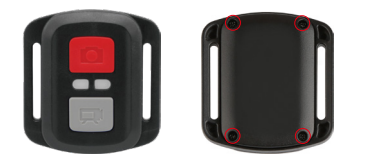

2. Retire otros 4 tornillos en la placa PCB.

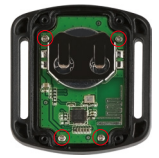

3. Levante la placa PCB y extraiga la batería, como se muestra en la imagen.

**Nota:** NO gire la placa PCB para evitar invertir las funciones de la cámara y los botones de video.

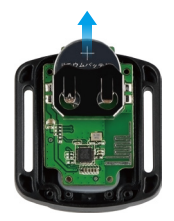

- 4. Instale la nueva batería, manteniendo el polo "+" hacia arriba.
- 5. Instale los 4 tornillos nuevamente en la placa PCB.

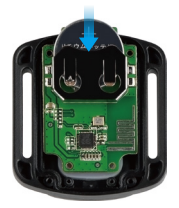

6. Instale los 4 tornillos nuevamente en la cubierta.

## <span id="page-34-0"></span>**Maintener Su Camara**

Por favor siga estas pautas para obtener el mejor rendimiento de su cámara:

- 1. Para obtener el mejor rendimiento de audio, agite la cámara o sople elmicrófono para eliminar la suciedad de los orificios del micrófono.
- 2. Para limpiar la lente, límpiela con un paño suave que no suelte pelusa.No inserte objetos extraños alrededor de la lente.
- 3. No toque la lente con los dedos.
- 4. Mantenga la cámara alejada de caídas y golpes que puedan dañar las piezasinternas.
- 5. Mantenga la cámara alejada de las altas temperaturas y la luz solar intensa para evitar daños.

## **Maximizar Duración Batería**

Si la batería alcanza el 0% durante la grabación, la cámara guardará el archivo y se apagará.

Para maximizar la vida útil de la batería, siga estas pautas cuando sea posible:

- Apague las conexiones inalámbricas.
- Capture video a velocidades de cuadro y resoluciones más bajas.
- Utilice la configuración de Salvapantallas.

## **Almacenamiento y Funcionamiento Batería**

La cámara contiene componentes sensibles, incluida la batería. Evite exponer su cámara a temperaturas muy frías o calientes. Las condiciones de temperatura alta o baja pueden acortar temporalmente la vida útil de la batería o hacer que la cámara deje de funcionar correctamente temporalmente. Evite cambios drásticos de temperatura o humedad cuando utilice la cámara, ya que puede formarse condensación en la cámara o dentro de ella.

• No seque la cámara o la batería con una fuente de calor externa, como un horno microondas o un secador de pelo. El daño a la cámara o la batería causado por el contacto con el líquido dentro de la cámara no está cubierto por la garan[tía.](#page-1-0)

- <span id="page-35-0"></span>**ES**
	- No guarde la batería con objetos metálicos, como monedas, llaves o collares. Si los terminales de la batería entran en contacto con objetos metálicos, puede provocar un incendio.
	- No realice modificaciones no autorizadas en la cámara. Hacerlo puede comprometer la seguridad, el cumplimiento normativo, el rendimiento y puede anular la garantía.

**ADVERTENCIA:** No deje caer, desmonte, abra, aplaste, doble, deforme, perfore, triture, ponga en el microondas, incinere o pinte la cámara o la batería. No inserte objetos extraños en la abertura de la batería de la cámara. No utilice la cámara o la batería si se ha dañado, por ejemplo, si está agrietada, perforada o dañada por el agua. Desarmar o perforar la batería puede provocar una explosión o un incendio.

## **Montaje De Su Camara**

Conecte su cámara a los cascos y equipos.

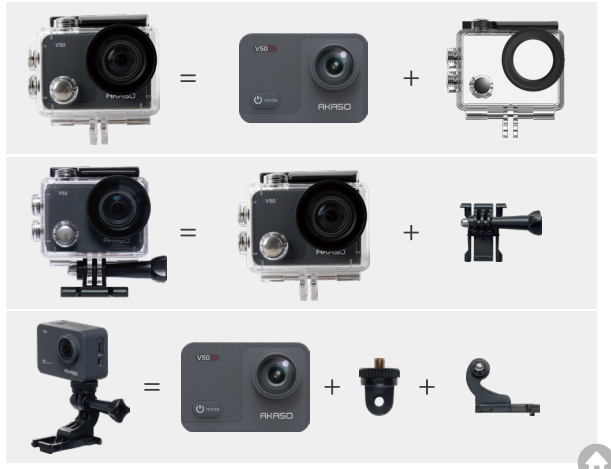

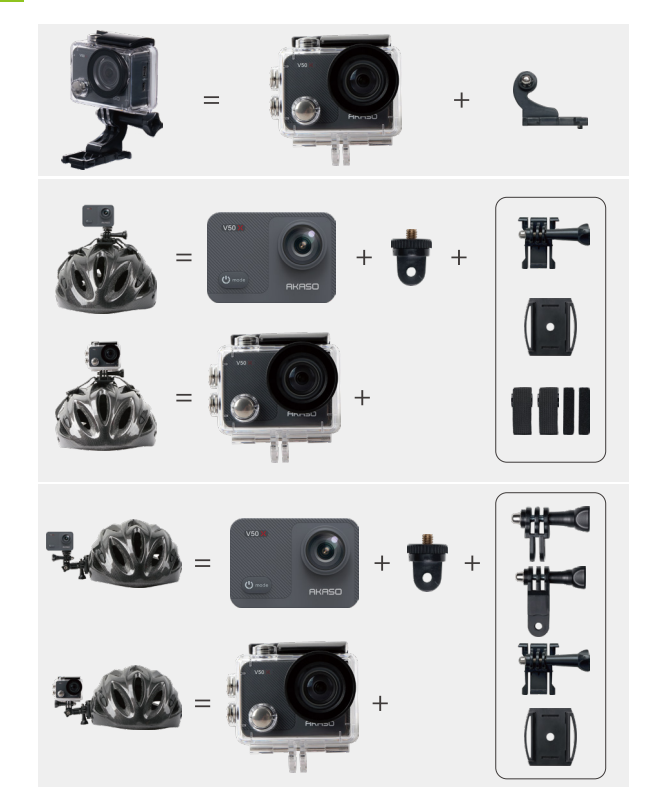

<span id="page-37-0"></span>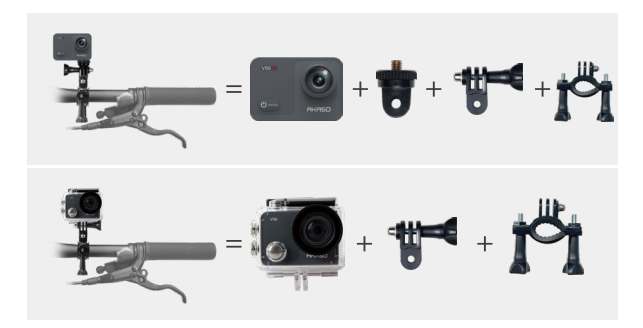

## **Contáctenos**

#### **cs@akasotech.com www.akasotech.com**

El plazo de garantía de todos los productos será de un año. Nuestro equipo de servicio les presta a los clientes un servicio profesional. Si tiene alguna pregunta o duda sobre nuestros productos o la garantía, póngase en contacto con nosotros por correo electrónico en cualquier momento. Haremos todo lo posible para responderle dentro de las 24 horas y ayudarle a resolver el problema hasta que usted esté satisfecho.